# Anchor links in Wordpress 5

### Anchor links – the basics

An anchor link is usually a link from one location in a page to another location in the same page

• But you can also use an anchor to make a specific location the target for a link from outside of a page

The target of an anchor link needs to be given a name

This has to be done by editing html

Then a link can be made to that point using the regular Wordpress editor

Move to the block which contains the target

Click the icon at the top RH corner of the editor bar and choose Edit as html

#### Bibliography

| Paragraph $\checkmark$ <b>B</b> <i>I</i> <b>66</b> $\boxminus$ $\checkmark$ $\boxminus$ $\checkmark$ $\boxdot$ $\checkmark$ $\boxdot$ $\checkmark$ $\blacksquare$ $\checkmark$ $\blacksquare$ $\checkmark$ |                     |              |
|----------------------------------------------------------------------------------------------------|---------------------|--------------|
| ⊞ <b>- 0 9</b> ]                                                                                                    | Hide Block Settings | Ctrl+Shift+. |
| R. A. <u>Blust</u> . (2009). The Austronesian languages. Canberra: Pacific                                                                                                    | Convert to Blocks   | ,            |
| Linguistics, Research School of Pacific and Asian Studies, Australian<br>National University.                                                                                                    | Duplicate           | Ctrl+Shift+D |
| Sagart, L. (2004). The Higher Phylogeny of Austronesian and the Position                                                                                                    | O Insert Before     | Ctrl+Alt+T   |
| of Tai-Kadai. Oceanic Linguistics, 43(2), 411–444. https://doi.org/10.1353                                                                                                    | ④ Insert After      | Ctrl+Alt+Y   |
| /ol.2005.0012                                                                                                    | HML Edit as HTML    |              |
| Sagart, L. (2013). The Higher Phylogeny of Austronesian: A Response to                                                                                                    |                     |              |
| Winter. Oceanic Linguistics, 52(1), 249–254. https://doi.org/10.1353                                                                                                    | 👕 Remove Block      | Shift+Alt+Z  |
| /ol.2013.0002                                                                                                    |                     |              |
| Winter, B. (2010). A note on the higher phylogeny of Austronesian. Ocean                                                                                                    | ic                  |              |
| Linguistics, 49(1), 282–287.                                                                                                    |                     |              |

This is what my html looks like – don't worry if yours looks different

What you need to find is an **element** (something with angle brackets around it) associated with each entry in the list

Here, the relevant element is **<div>** 

But it could be something else like or you just need an element which comes with each item

#### Bibliography

<div class="csl-bib-body"> <div> <div class="csl-bib-body"> <div> <div class="csl-bib-body"> <div> <div class="csl-bib-body"> <div class="csl-entry">R. A. Blust. (2009). <i>The Austronesian languages</i>. Canberra: Pacific Linguistics, Research School of Pacific and Asian Studies, Australian National University.</div> </div> </div> <div class="csl-entry">Sagart, L. (2004). The Higher Phylogeny of Austronesian and the Position of Tai-Kadai. <i>Oceanic Linguistics</i>, <i>43</i>(2), 411-444. https://doi.org/10.1353 /ol.2005.0012</div> </div> </div> <div class="csl-entry">Sagart, L. (2013). The Higher Phylogeny of Austronesian: A Response to Winter. <i>Oceanic Linguistics</i>, <i>52</i>(1), 249-254. https://doi.org/10.1353/ol.2013.0002</div> </div> </div> <div class="csl-entry">Winter, B. (2010). A note on the higher phylogeny of Austronesian. <i>Oceanic Linguistics</i>, <i>49</i>(1), 282-287.</div> </div> 

-

When you know which elements you are using, add an identifier to each

This has the form: id = "some\_name"

It has to be **within** the angle brackets of the element

The name should be something that will make sense to you when you come back to edit again

Here is one id added:

#### **Bibliography**

: <div class="csl-bib-body"> <div> <div class="csl-bib-body"> <div> <div class="csl-bib-body"> <div> <div class="csl-bib-body"> <div id = "blust\_2009" class="csl-entry">R. A. Blust. (2009). <i>The Austronesian languages</i>. Canberra: Pacific Linguistics, Research School of Pacific and Asian Studies, Australian National University. </div> </div> </div> <div class="csl-entry">Sagart, L. (2004). The Higher Phylogeny of Austronesian and the Position of Tai-Kadai. <i>Oceanic Linguistics</i>, <i>43</i>(2), 411-444. https://doi.org/10.1353 /ol.2005.0012</div> </div> </div> <div class="csl-entry">Sagart, L. (2013). The Higher Phylogeny of Austronesian: A Response to Winter. <i>Oceanic Linguistics</i>, <i>52</i>(1), 249-254. https://doi.org/10.1353/ol.2013.0002</div> </div> </div> <div class="csl-entry">Winter, B. (2010). A note on the higher phylogeny of Austronesian. <i>Oceanic Linguistics</i>, <i>49</i>(1), 282-287.</div> </div>

And here is what it looks like with an id for each entry

Open the menu at the top RH corner of the block again and select **Edit visually** 

If you have the ids in the right places (within the angle brackets), the text should not look any different

#### Bibliography

: <div class="csl-bib-body"> <div> <div class="csl-bib-body"> <div> <div class="csl-bib-body"> <div> <div class="csl-bib-body"> <div id="blust\_2009" class="csl-entry">R. A. Blust. (2009). <i>The Austronesian languages</i>. Canberra: Pacific Linguistics, Research School of Pacific and Asian Studies, Australian National University. </div> </div> </div> <div id="sagart\_2004" class="csl-entry">Sagart, L. (2004). The Higher Phylogeny of Austronesian and the Position of Tai-Kadai. <i>Oceanic Linguistics</i>, <i>43</i>(2), 411-444. https://doi.org/10.1353 /ol.2005.0012</div> </div> </div> <div id="sagart 2013" class="csl-entry">Sagart, L. (2013). The Higher Phylogeny of Austronesian: A Response to Winter. <i>Oceanic Linguistics</i>, <i>52</i>(1), 249-254. https://doi.org/10.1353 /ol.2013.0002</div> </div> </div> <div id="winter\_2010"class="csl-entry">Winter, B. (2010). A note on the higher phylogeny of Austronesian. <i>Oceanic Linguistics</i>, <i>49</i>(1), 282-287.</div> </div> 

# Adding links - 1

Now go to the location where you want to add a link

 Here I'm using the example of citations, but the link can start from any text

If you need to, add the text of the citation

| Bibliography |   |   |   |   |   |   |   |   |  |
|--------------|---|---|---|---|---|---|---|---|--|
| • P          | ≣ | Ξ | ≡ | В | I | P | Ø | : |  |

 $\sim$ 

- ... Lorem ipsum pharetra ligula aenean potenti sem pellentesque porttitor,
- lobortis euismod donec fames sagittis fames posuere tincidunt, ut mauris condimentum venenatis aptent interdum feugiat at blandit condimentum leo tincidunt placerat taciti commodo tellus commodo tempus. (Sagart 2004)

# Adding links - 2

Select the text which will be the link

Then click the link icon on the editor bar

Type in the link in the form: #[name of target]

Click the **Return** icon on the dialogue box

And that's it!

If you are creating a link to a specific location on another page, you need to give the url of the page plus #[name of target]: .....url.html#some\_name

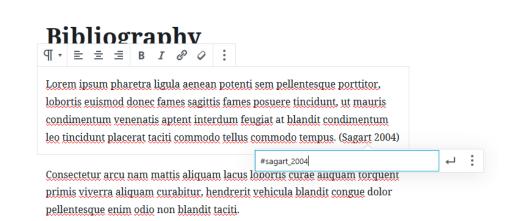

### Preview

Now you can preview your page

The citation should be styled as a link (underlined, different colour)

When you click on it, you should go to the reference

- If both citation and reference can be seen on one screen, then no movement will take place
- If the reference is not visible on the same screen, you will be taken to the new location

# Link back

For references of this kind, good practice is to make a link both ways so that a reader can easily go back to their previous location

• This needs an id at each end – but they cannot be the same, each id must be unique in that document

The link back positions the target location at the top of the screen

If you have a fixed header and a target near the top of the page, the target may be hidden by the header

- This can be handled with Page Scroll to ID (see notes)
- There is no easy fix otherwise......